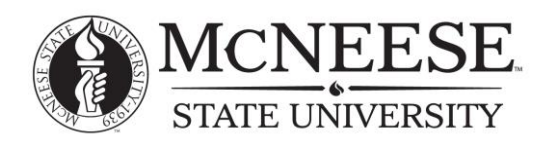

# **ACCUPLACER Testing**

### **What is ACCUPLACER?**

ACCUPLACER is a suite of computerized tests that determines knowledge in math and writing. ACCUPLACER scores can be used in lieu of ACT and SAT scores to make admission decisions for the high school dual enrollment program.

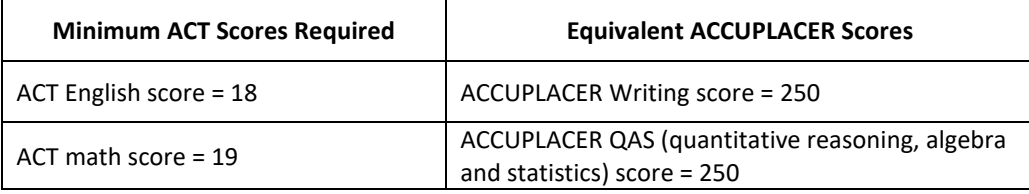

ACCUPLACER exams are administered Monday through Friday by appointment.

## **How do I schedule an ACCUPLACER exam?**

- Go to *www.mcneese.edu/testing*.
- Click on *Schedule Your Exam Now*.
- Choose your test and the appropriate date and time.
- Fill in the registration prompts and pay online with a credit card. A \$25 testing fee is charged per testing session and must be paid online or at the Cashier's window in Smith Hall.
- Bring a copy of the receipt and appropriate picture ID to the testing appointment.

## **Want to schedule an ACCUPLACER test somewhere other than McNeese?**

ACCUPLACER can be taken at any other ACCUPLACER remote location once a Voucher Request has been made. Locations in Louisiana are Alexandria, Baton Rouge, Monroe, New Orleans, Shreveport and Thibodeaux.

To request a voucher, visit http://www.mcneese.edu/testing and select "Schedule Your Exam Now"

- **Select "ACCUPLACER" for #1**
- Select "ACCUPLACER Voucher Request" for #2
- Fill in your information for #3
- Agree to terms for #4
- Fill in required information for #5
- Add the voucher to your cart and check-out.

You will received a voucher with instructions on how to schedule your exam session within two business days. The cost of the voucher is \$10.00. You will also have to pay proctoring fees at the testing location. A list of approved ACCUPLACER Remote Testing sites is available at www.mcneese.edu/testing/accuplacer

#### **I did not earn the required score. Can I take the exam again?**

Retesting is appropriate when you believe the score earned does not accurately reflect your true level of knowledge or skill. You can schedule the exam again; however, you cannot retest on the same day as the original test.

#### **How do I access ACCUPLACER practice tests?**

- Go to *www.mcneese.edu/testing*.
- On the left sidebar, click *ACCUPLACER*.
- Under the *Test Preparation* section, click on the link for *ACCUPLACER website*. You will be redirected to: *https://accuplacer.collegeboard.org/students/prepare-for-accuplacer*

## **Who do I contact if I have questions?**

Office of Testing Services Burton College of Business, 2<sup>nd</sup> floor, Room 210C 337-562-4311 testingofficer@mcneese.edu www.mcneese.edu/testing